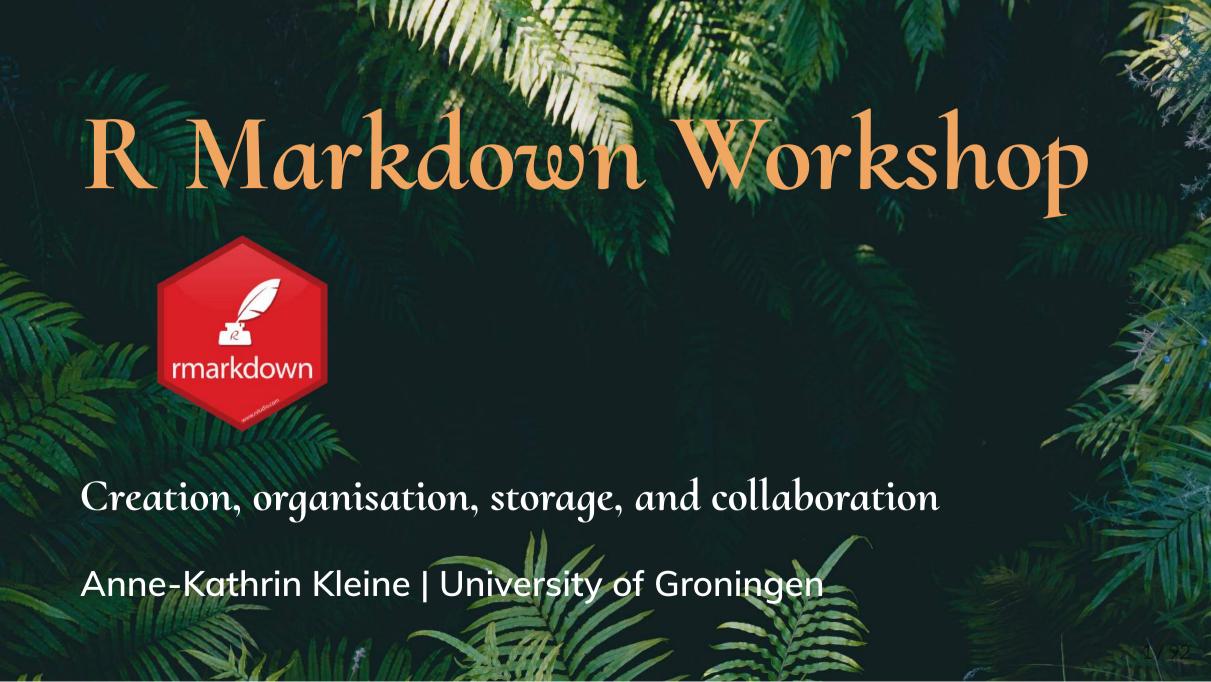

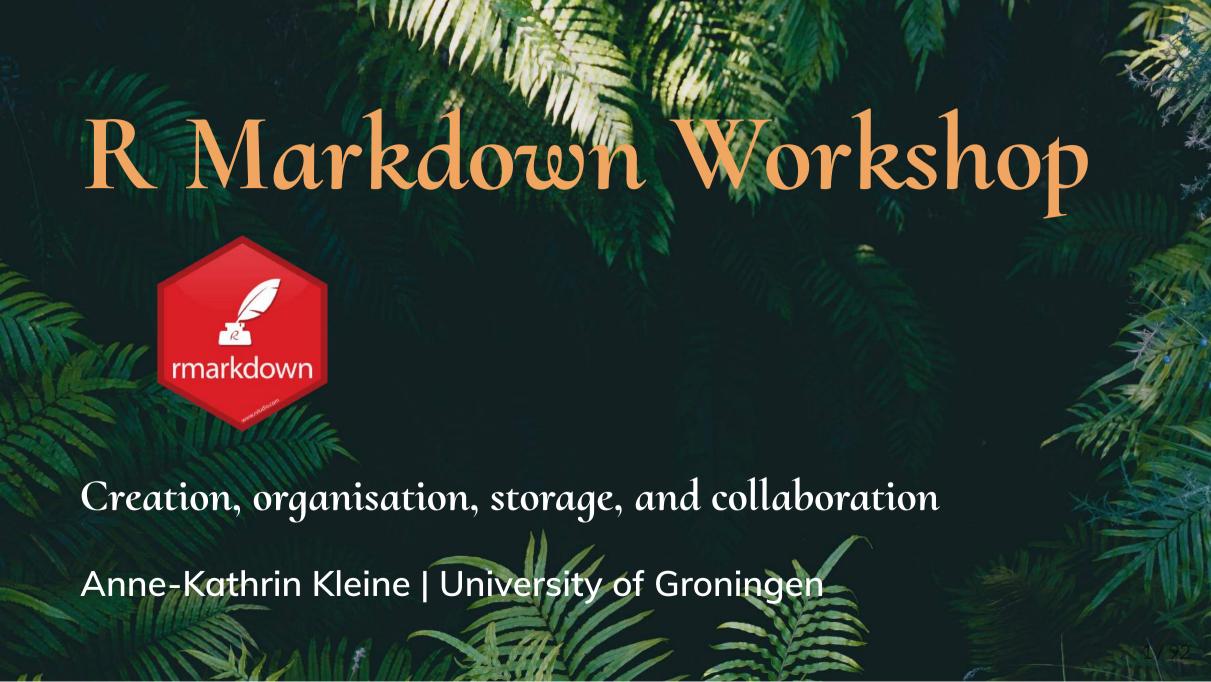

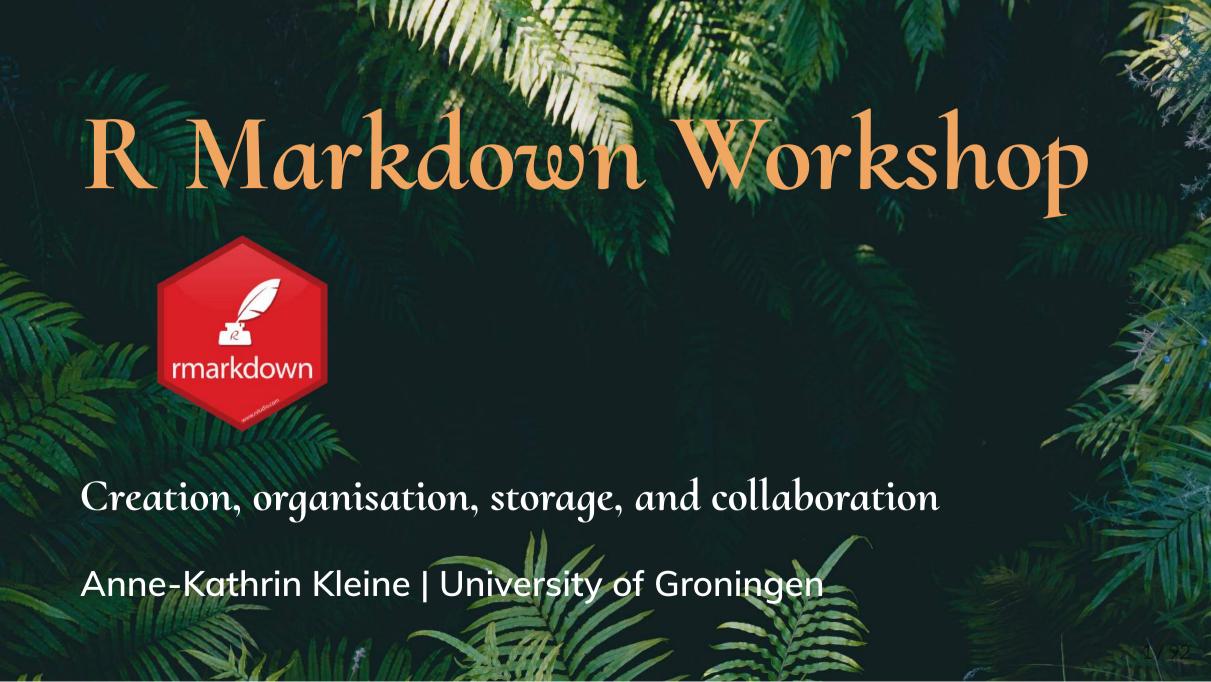

# ...taking the pain away

- efficient management of code and results
- easy conversion to pdf, html, word
- 🗘 guaranteed reproducibility, less mistakes

# Workshop overview

## Day 1:

- 1. R Markdown basics
- 2. Writing text
- 3. Reference management
- 4. Writing code
- 5. Figures, tables, and plots
- 6. R project organization

#### Day 1:

- 1. R Markdown basics
- 2. Writing text
- 3. Reference management
- 4. Writing code
- 5. Figures, tables, and plots
- 6. R project organization

GOAL 1 **L** Write your analysis scripts in R Markdown

GOAL 2 **L** Convert the output into a format of your choice (word, html, pdf)

GOAL 3 **L** Add text, figures/tables, and references

GOAL 4 **Learn proper project structuring and using templates** 

## Day 2:

- 1. Git & GitHub basics
- 2. Collaborating using Git & GitHub
- 3. Osf integration
- 4. Blogdown build your project website
- 5. Xaringan, bookdown & Co.

#### Day 2:

- 1. Git & GitHub basics
- 2. Collaborating using Git & GitHub
- 3. Osf integration
- 4. Blogdown build your project website
- 5. Xaringan, bookdown & Co.

- GOAL 1 Learn how to use Git & GitHub for version control
- GOAL 2 Learn how to collaborate using Git & GitHub
- GOAL 3 **L** Share your code and data through osf
- GOAL 4 **L** Build your own data analysis project website
- GOAL 5 Learn how to use R & Markdown to produce a multitude of outputs (books, presentations, interactive applications)

## General organization:

Presentation, then practice

You will work in breakout rooms, groups of 3 to 4

#### ? ? Questions??

- 1. Ask you group 🍥
- 2. Google (together) 🚇 ≙ 🎥
- 3. Ask me 🧝

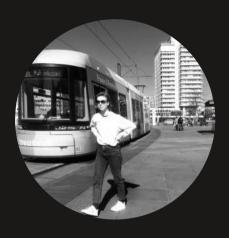

# Find me at...

LinkedIn GitHub AnneKathrinKleine.com a.k.kleine@rug.nl

# Or find me ...

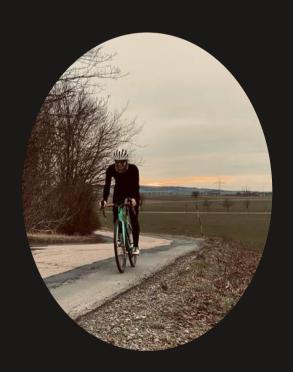

# Or find me ...

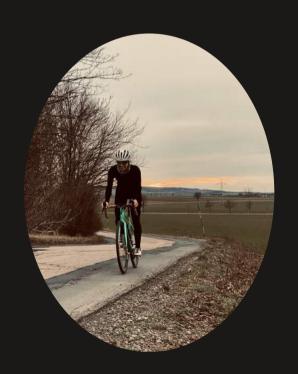

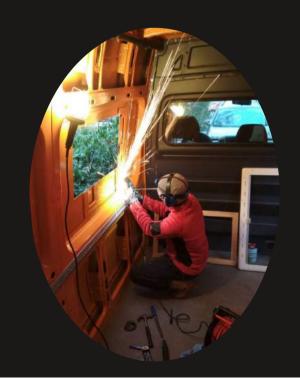

# Or find me ...

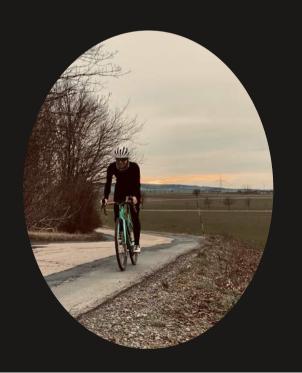

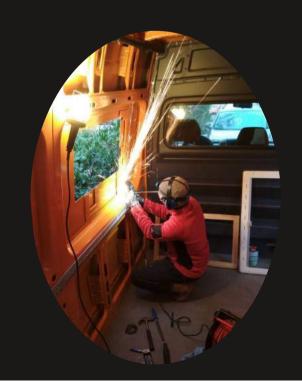

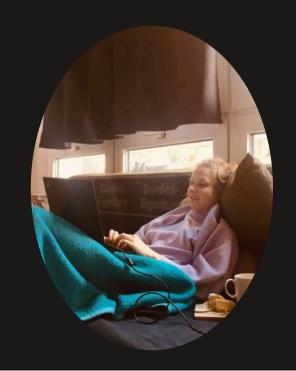

# How familiar are you with using R for data analysis?

Go to https://www.menti.com/yzy8sx3mb6 **1** (and enter the code 6959 8626)

See results

# Major resources:

Advanced R Markdown Workshop R Conf 2019

R Markdown: The Definitive Guide

R Markdown Workshop by Resul Umit

#### **Detailed Outline**

- Did you do the setup?
- Creating an R project
- The YAML header
- Writing text
- Reference management
- Writing code
- Figures
- Plots ggplot2
- Structure your project
- 🎉 Yey, you're all set! 🎉
- Your turn! 🔬

# Did you do the

setup?

Link to setup

# Creating an R project

# Creating an R project

Create a new R Project from within R Studio

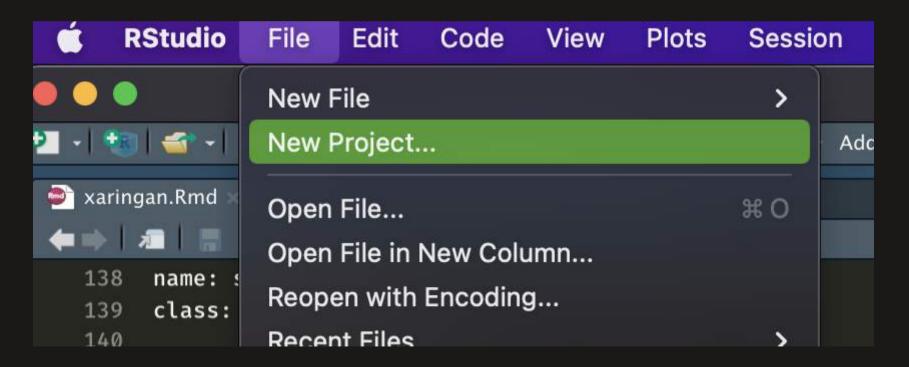

#### Save in new directory

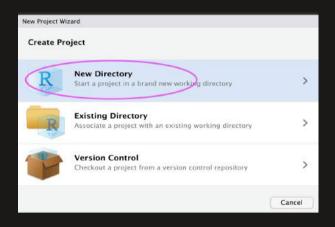

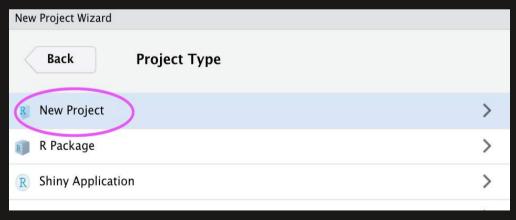

# Choose the folder where you want to store your R Markdown file

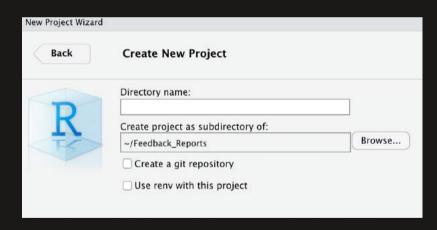

#### In that new folder, create an R Markdown file

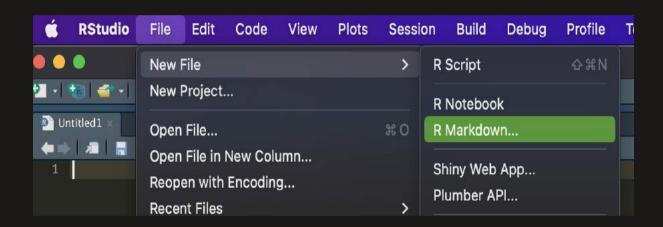

#### When you knit, the following happens:

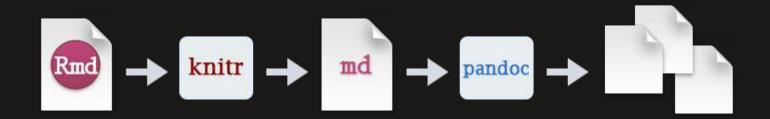

knit executes the code if there is any, converts the resulting document from .Rmd (R Markdown) into .md (Markdown)

pandoc transforms the .md document into your preferred output format(s) (e.g., word, pdf, html)

# The YAML header

#### YAML — General

YAML includes the metadata variables

- e.g., title, output format
- written between a pair of three hyphens

```
title:
output:
```

- see Pandoc User's Guide and R Markdown Cheat Sheet for documentation and help
- Typical YAML variables for an research paper are as follows:

```
title:
author:
date:
bibliography:
csl:
output:
```

Variables can be provided as strings

```
---
title: "My very funny and descriptive article title"
output:
---
```

Variables can be provided as strings, options

```
title: "My very funny and descriptive article title"
output: pdf_document
---
```

Variables can be provided as strings, options, and sub-options

```
title: "My very funny and descriptive article title"
output:
    pdf_document:
        keep_tex: true
```

Variables can be provided as strings, options, sub-options, and code

```
title: "My very funny and descriptive article title"
output:
    pdf_document:
        keep_tex: true
date: "\`r format(Sys.Date(), '%d %B %Y')`"
---
```

#### Documents as output formats include

• HTML

```
title: "Theming with bslib and thematic"
output:
  html_document:
  ...
```

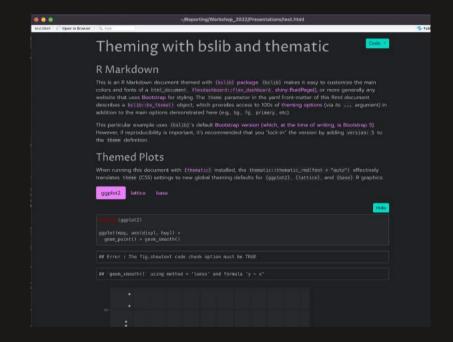

#### Documents as output formats include

- HTML
- LaTeX

```
title: "Theming with bslib and thematic"
output: latex_document
---
```

```
? \PassOptionsToPackage{unicode}{hyperref}
   \PassOptionsToPackage(hyphens)(url)
    \usepackage[ansmath.anssymb]
 8 \usepackage{Imodern}
 9 \usepackage(iftex)
10 \ifPDFTeX
15 \usepackage(unicode-nath)
16 \defaultfontfeatures(Scale=MatchLowercase)
20 \IfFileExists{upquote.sty}{\usepackage{upquote}}{}
21 \IffileExists{microtype.sty}{s was microtype if available
22 \usepackage[]{microtype}
23 \UseMicrotypeSet[protrusion](basicmath) % disable protrusion for it fonts
26 \aifundefined(KOMAClassName)(% if non-KOMA_class
27 \1fFileExists{parskip.sty}{
      \usepackage{parskip}
      \setlength{\parindent}{Opt}
      \setlength(\parskip){6pt plus 2pt minus 1pt)}
33 \KOMAnptions(parskip=half)}
34 \makeatother
37 \IfFi\eExists{bookmark.sty}{\usepackage{bookmark}}{\usepackage{hyperref}}
39 pdftitle={Theming with bslib and thematic},
40 hidelinks.
41 pdfcreator={LaTeX via pandoc}}
43 \usepackage[margin=lin]{geometry}
44 \usepackage(color)
45 \usepackage{fancyvrb}
47 \newcommand(\VERB)(\Verb[commandchars=\\\{\}])
48 \DefineVerbatinEnvironment(Highlighting)(Verbatin)(commandchars=\\\{\})
50 \usepackage(framed)
51 \definecolor{shadecolor}{RGB}{248,248,248}
52 \newenvironment(Shaded){\begin(snugshade}){\end(snugshade)}
53 \newcommand{\AlertTok}[1]{\textcolor[rgb][0.94,0.16,0.16}[#1]}
54 \newcommand{\AnnotationTok}[1][\textcolor[rgb]{0.56,0.35,0.01}{\textbf{\textit{#1}}}}
55 \newcommand{\AttributeTok}[1]{\textcolor[rgb]{0.77,0.63,0.00}{#1}}}
56 \newcommand{\BaseWTok}[1]{\textcolor[rgb]{0.00,0.00,0.81}(#1)}
57 \newcommand{\HuiltInTok![1]{#1}
```

#### Documents as output formats include

- HTML
- LaTeX
- PDF

```
title: "Theming with bslib and thematic"
output: pdf_document
---
```

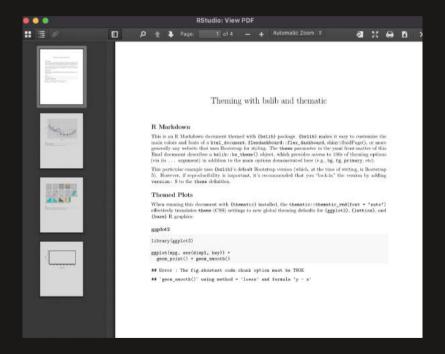

#### Documents as output formats include

- HTML
- LaTeX
- PDF
- Word

```
title: "Theming with bslib and thematic"
output: word_document
---
```

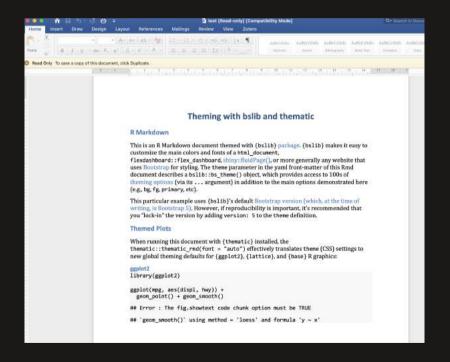

#### YAML — External Files

```
title: "Journal title"
author: "Jane Doe^[Department of Science, University of Random. Email: jane.doe@random.edu. Website: http://www.janedate: 4 March 2022
bibliography: references.bib
csl: apa.csl
output: pdf_document
---
```

## YAML — Strings — External Files

```
---
bibliography: references/ref_library.bib
csl: "../../paperstyle/csl/apa.csl" # two dots (..) mean moving one folder up
...
```

- I locations of files re specified as relative to the working directory !!
- for reproducibility reasons, hard-coded stings should be avoided
  - ∘ e.g., ¶ "C:/Users/Dropbox/styles/apa.csl" ¶

# Writing text

#### Lines

Multiple spaces on a given line are reduced to one

This is a sentence followed by four spaces. This is another sentence on the same line.

This is a sentence followed by four spaces. This is another sentence on the same line.

Line endings with fewer than two spaces are ignored

This is a sentence followed by one space. This is another sentence on a new line.

This is a sentence followed by one space. This is another sentence on a new line.

## Hard Breaks

Two or more spaces at the end of lines introduce hard breaks, forcing a new line

This is a sentence followed by two spaces. This is another sentence on a new line.

This is a sentence followed by two spaces. This is another sentence on a new line.

## Line Blocks

Spaces on lines that start with a vertical line are kept

```
| a one-space indent
| a five-space indent
| a ten-space indent
```

a one-space indent a five-space indent a ten-space indent

# Block Quotes

Lines starting with the greater-than sign > introduce block quotes

```
> In God, we trust. All others must bring data.
> --- Anonymous
```

In God, we trust. All others must bring data.

Anonymous

## Paragraphs

One or more blank lines introduce a new paragraph

This is the first sentence of a paragraph as it is preceded by a blank line. This is the second sentence of that paragraph, which is followed by a blank line.

This is the first sentence of a \*new paragraph\* as it is preceded by a blank line.

This is the first sentence of a paragraph as it is preceded by a blank line. This is the second sentence of that paragraph, which is followed by a blank line.

This is the first sentence of a *new paragraph* as it is preceded by a blank line.

#### Comments

Text with the syntax <!-- comments --> is omitted from output

```
<!-- This paragraph needs re-writing -->
```

This is the first sentence of a paragraph as it is preceded by a blank line.

This is the first sentence of a new paragraph <!-- I've removed italics --> as it is preceded by a blank line.

This is the first sentence of a paragraph as it is preceded by a blank line.

This is the first sentence of a new paragraph as it is preceded by a blank line.

### Headers

The number sign # introduces headers; lower levels are created with additional signs — up to total five levels

# Introduction becomes

## Introduction

## 1. Introduction becomes

#### Introduction

### 3.1 Introduction becomes

#### Introduction

#### Introduction becomes

Introduction

##### Introduction becomes

Introduction

## Emphases

A pair of single asterisk \* or underscores introduces italics

```
*italics* becomes italics
```

\_italics\_ becomes *italics* as well

A pair of double asterisk or underscores introduces bold

```
**bold** becomes bold
```

\_\_bold\_\_ becomes bold as well

These two rules can be combined

```
**_bolditalics_** becomes bolditalics
```

# Strikethrough

A pair of double tildes ~ introduces strikethrough

```
~~strikethrough~~ becomes strikethrough
```

Strikethrough can be combined with italics or bold

```
**~~strikebold~~** or __~strikebold~~__, they both become strikebold

~~**strikebold**~~ or ~~_strikebold__~, they both become strikebold as well
```

```
*~~strikeitalitcs~~* or _~~strikeitalitcs~~_, they both become strikeitalitcs as well ~~*strikeitalitcs*~~ or ~~_strikeitalitcs_~~, they both become strikeitalitcs as well
```

#### External links

```
You can link text to URLs
```

```
[visit my website](https://anneokk.netlify.app//) becomes visit my website
```

You can also link text to an email address

```
[email me](mailto:a.k.kleine@rug.nl) becomes email me
```

<a.k.kleine@rug.nl> becomes a.k.kleine@rug.nl

## Equations

Inline equations go between a pair of single dollar signs "\$" with no space between the signs and the equation itself

$$E = mc^{2}$$
 becomes  $E = mc^{2}$ 

Block equations go in between a pair of double dollar signs

$$$E = mc^{2} $becomes$$

$$E = mc^2$$

## Inline Notes

For inline footnotes, use the ^[footnote] syntax

Jane Doe^[Corresponding author.] becomes Jane Doe<sup>1</sup>

 $<sup>^{1}</sup>$ Corresponding author.

### Lists

Lines starting with asterisk \* as well as plus + or minus – signs introduce lists

- books
- articles
- reports
- books
- articles
- reports

#### Lists

Lists can be nested within each other, with indentation

- + books
- + articles
  - published
  - under review
    - + revised and resubmitted
  - work **in** progress
  - books
  - articles
    - published
    - under review
      - revised and resubmitted
    - work in progress

#### Lists

#### List items can be numbered

- 1. books
- 2. articles
  - published
  - under review
    - + revised and resubmitted
  - work **in** progress
  - 1. books
  - 2. articles
    - published
    - under review
      - revised and resubmitted
    - work in progress

#### Dashes

Two hyphens grouped together introduce an en-dash

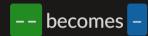

Three hyphens grouped together introduce an em-dash

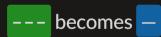

### Subscripts and Superscripts

A pair of tildes introduces subscript

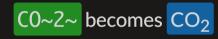

A pair of carets introduces superscript

R^2^ becomes R<sup>2</sup>

# Reference management

# References — Bibliography Database

- References are defined in .bib files
  - they follow the BibTeX format
- pandoc looks for a .bib file, and for the definitions therein, to process citations

```
---
bibliography: refs.bib
...
```

.bib files are specified with the bibliography variable in YAML

```
author = "Author1 LastName1 and Author2 LastName2 and Author3 LastName2".
 title = "Article Title".
 doi = "10.3389/fnins.2013.12345",
 URL = "http://www.frontiersin.org/Neuroscience/10.3389/fnins.2013.12345/abstract",
 author = "Name OtherAuthor and Name S. Coauthor",
 title = "Article Title".
 volume = "30".
 pages = "16417--16418",
 year = "2012",
 doi = "10.3389/fgene.2012.54321".
 URL - "http://www.frontiersin.org/Genetics/10.3389/fgene.2012.54321/abstract",
  journal = "Frontiers in Genetics"
author = "Name4 Author4 and Name5 Author5",
title = "Title of the Article",
 year = "2013".
 doi = "10.3389/fnbot.2013.56789".
 URL = "http://www.frontiersin.org/Neurorobotics/10.3389/fnbot.2013.56789/abstract",
 iournal = "Frontiers in Neurorobotics"
```

- A BibTeX entry consists of three elements
  - ∘ a type (e.g., @Article)
  - o a citation-key (e.g., Neuro2013)
  - a number of tags (e.g., title, volume, ...)

## References — Bibliography Database — Entries

Get information via Google Scholar:

follow cite -> BibTex and copy

paste into .bib, edit if necessary, and save

## References — Bibliography Database — Entries

Get information via Google Scholar:

follow cite -> BibTex and copy

paste into .bib, edit if necessary, and save

Better options: Zotero, Mendeley

★ Useful article on how to use Zotero with R Markdown ★

# References — Style

- Reference styles are defined in .csl files
- files for different styles (e.g., APA) are available at <a href="https://www.zotero.org/styles">https://www.zotero.org/styles</a>

```
---
csl: "../apa.csl"
---
```

• .csl files are specified with the csl variable in YAML

# References — In-text Citation Syntax — Author-Date Styles (APA 7)

```
[@bennett2015] becomes (Bennett, 2015)

@bennett2015 becomes Bennett (2015)

[-@bennett2015] becomes (2015)

-@bennett2015 becomes 2015

[@bennett2015 35] becomes (Bennett, 2015, p. 35)

[@bennett2015 33-35] becomes (Bennett, 2015, pp. 33-35)
```

```
[@bennett2015, ch. 1] becomes (Bennett, 2015, ch. 1)
[@bennett2015; @qilbert2019] becomes (Bennett, 2015; Gilbert, 2019)

[See @bennett2015, for details] becomes (see Bennett, 2015, for details)

@bennett2015 [33-35] becomes Bennett (2015, pp. 33-35)
```

## Citations — Reference List

This is the last sentence of an APA style manuscript. ## References

This is the last sentence of an APA style manuscript.

#### References

Bennett, S. (2015). Peanut butter and jelly. *Journal of Bone, 1*(12), 3–35.

Gilbert, T. (2019). Turning wine into water. In M. Albert (Ed.), *The book of ground* (pp. 124–142). Antman.

# Writing code

Data: Superhero Dataset

## Code, in and outside chunks

#### Code chunks:

```
library(readxl)
library(dplyr)

df <- read_excel("data/heroes_information.xlsx") %>%
    na_if(., -99) %>%
    mutate(bmi = round(Weight/((Height/100)**2)), 2) %>%
    rename(., Water_allergy = Gender) %>%
    mutate(Water_allergy = recode(Water_allergy, Male = "Yes", Female = "No")) %>%
    select(., -...1, -`2`)
```

#### Inline:

The average height of a superhero is r round(mean(df\$Height, na.rm = T), 2) centimeter becomes:

The average height of a superhero is 186.73 centimeter.

#### Code Chunks

- Code chunks are delimited spaces between a pair of three backticks
- their output, if there is any, appears in the output document
- in curly brackets {}, code chunks take
  - a language engine (e.g., r)
    a label (e.g., setup)
    options (e.g., echo = FALSE)
    - The complete list of options is available at https://yihui.org/knitr/options

```
{r, setup, echo=FALSE}
```

echo = FALSE to exclude code

```
```{r, show_df, echo = FALSE}
head(df)
```

```
## # A tibble: 6 × 11
                   Water_allergy `Eye color`
                                                                  'Hair color' Height Publisher
                                                                                                        `Skin color`
                                               Race
                                                                                                                     Align
     name
     <chr>
                   <chr>
                                  <chr>
                                               <chr>
                                                                  <chr>
                                                                                 <dbl> <chr>
                                                                                                        <chr>
                                                                                                                      <chr>
  1 A-Bomb
                                  vellow
                                               Human
                                                                  No Hair
                                                                                   203 Marvel Comics
                   Yes
                                                                                                                      good
  2 Abe Sapien
                   Yes
                                  blue
                                               Icthyo Sapien
                                                                  No Hair
                                                                                   191 Dark Horse Com., blue
                                                                                                                      good
## 3 Abin Sur
                                  blue
                                                                  No Hair
                                                                                   185 DC Comics
                   Yes
                                               Ungaran
                                                                                                        red
                                                                                                                      good
                                               Human / Radiation No Hair
## 4 Abomination
                   Yes
                                  green
                                                                                   203 Marvel Comics
                                                                                                                      bad
## 5 Abraxas
                   Yes
                                  blue
                                               Cosmic Entity
                                                                  Black
                                                                                    NA Marvel Comics
                                                                                                                      bad
## 6 Absorbing Man Yes
                                                                  No Hair
                                                                                   193 Marvel Comics
                                  blue
                                               Human
                                                                                                                      bad
```

echo = TRUE to include code and output

```
```{r, show_df_1, echo = TRUE}
head(df)
```

#### head(df)

```
## # A tibble: 6 × 11
                   Water_allergy `Eye color`
                                                                                                        `Skin color`
                                                                                                                     Align
                                               Race
                                                                  'Hair color' Height Publisher
     name
                                                                                <dbl> <chr>
     <chr>
                   <chr>
                                  <chr>
                                               <chr>
                                                                  <chr>
                                                                                                        <chr>
                                                                                                                     <chr>
  1 A-Bomb
                                  yellow
                                                                 No Hair
                                                                                   203 Marvel Comics
                   Yes
                                               Human
                                                                                                                     good
                                  blue
                                               Icthyo Sapien
                                                                 No Hair
                                                                                   191 Dark Horse Com., blue
  2 Abe Sapien
                   Yes
                                                                                                                     good
## 3 Abin Sur
                                                                 No Hair
                   Yes
                                  blue
                                               Ungaran
                                                                                   185 DC Comics
                                                                                                        red
                                                                                                                     good
## 4 Abomination
                                               Human / Radiation No Hair
                                                                                   203 Marvel Comics
                   Yes
                                  green
                                                                                                                     bad
## 5 Abraxas
                   Yes
                                  blue
                                               Cosmic Entity
                                                                  Black
                                                                                   NA Marvel Comics
                                                                                                                     bad
## 6 Absorbing Man Yes
                                  blue
                                               Human
                                                                 No Hair
                                                                                   193 Marvel Comics
                                                                                                                     bad
```

include = FALSE to exclude entire chunk content (code and output)

```
{r, show_df_2, include = FALSE}
head(df)
```

results = "hide" to include only code (no output)

```
```{r, show_df_3, results = "hide"}
head(df)
```

head(df)

Cache results, useful for complex analyses:

Prevent evaluation:

```
[][{r ... eval=FALSE}
```

Show results as produced by code (no transformation with pandoc, necessary for some packages (e.g., stargazer)):

```
[[][{r ... results="asis"}
```

Prevent showing warnings, messages, errors:

```
[] {r ...error=FALSE, message=FALSE, warning=FALSE}
```

## The Setup Chunk

It is recommended to use the first code chunk for general setup, where you can

- define your own defaults for chunk options, with knitr::opts\_chunk\$set()
- load the necessary packages
- import raw data

```
## chunk option defaults
knitr::opts_chunk$set(echo=FALSE, message=FALSE)
## packages
library(dplyr)
library(ggplot2)
library(stargazer)
library(readxl)
```

### The Data Chunk

Second chunk for the main operations on raw data

• cleaning, transformations

```
'``{r, data, ...}
df <- read_excel("data/heroes_information.xlsx") %>%
    na_if(., -99) %>%
    mutate(bmi = round(Weight/((Height/100)**2)), 2) %>%
    rename(., Water_allergy = Gender) %>%
    mutate(Water_allergy = recode(Water_allergy, Male = "Yes", Female = "No")) %>%
    select(., -...1, -`2`)
...
```

#### Inline Code

```
If we multiply _pi_ by 5, we get `r pi * 5`.
```

If we multiply *pi* by 5, we get 15.7079633.

The average height of a superhero **in** the dataset is `r mean(df\$Height, na.rm = T)`, which would round to `r round(mean(df\$Height, na.rm = T), digits = 1)`.

The average height of a superhero in the dataset is 186.7263056, which would round to 186.7.

```
__Only `r nrow(subset(df, Height < 100))` superheros__ in the dataset are Smallings.
```

Only 9 superheros in the dataset are Smallings.

## Figures

### Figures — Markdown Syntax

The syntax ! [Figure Caption] (figure.extension) embeds images, and/or figures into .Rmd documents

![A superhero's best friend](img/superdog.jpg)

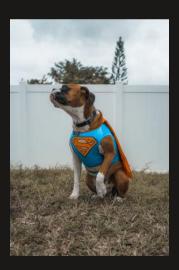

Figure 1: A superhero's best friend.

### Figures — knitr

The knitr package offers a capable alternative with the include\_graphics() function

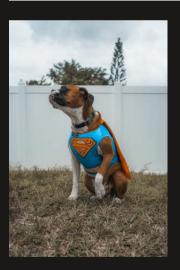

Figure 1: A superhero's best friend.

### Figures — knitr

Size is defined with the chunk options out.width or out.height

```
```{r ... out.width="15%"}
knitr::include_graphics("img/superdog.jpg")
```

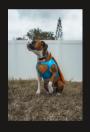

```
```{r ... out.width="40%"}
knitr::include_graphics("img/superdog.jpg")
```

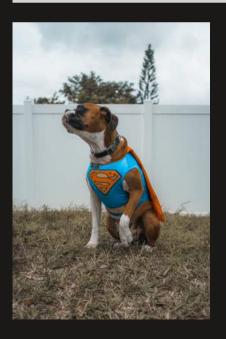

# Plots - ggplot2

1) The ggplot function and the data argument

ggplot(data = df)

1) The ggplot function and the data argument

```
ggplot(data = df)
```

2) The mapping aesthetics, or aes; most importantly, the variable(s) that we want to plot

```
ggplot(data = df,
mapping = aes(x = Height, y = Weight, color = Alignment))
```

1) The ggplot function and the data argument

```
ggplot(data = df)
```

2) The mapping aesthetics, or aes; most importantly, the variable(s) that we want to plot

```
ggplot(data = df,
    mapping = aes(x = Height, y = Weight, color = Alignment))
```

3) The geometric objects, or geom; the visual representations

```
ggplot(data = df,
    mapping = aes(x = Height, y = Weight, color = Alignment)) +
    geom_point()
```

Put the code in a chunk, and give it a caption

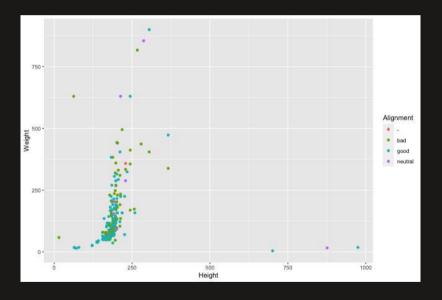

Figure 1. A scatterplot of superheros' height and weight.

Add facets for subgroups, e.g., branch

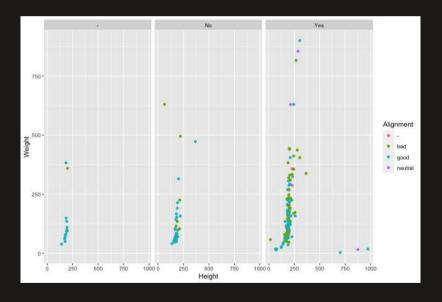

Figure 1. A scatterplot of superheros' height and weight.

Add facets for subgroups, e.g., branch

Every plot you can think of - you can create it in R! See R Graph Gallery!

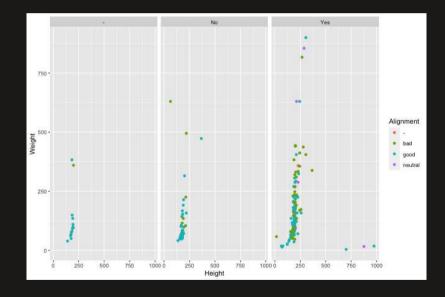

Figure 1. A scatterplot of superheros' height and weight.

Add facets for subgroups, e.g., branch

Every plot you can think of - you can create it in R! See R Graph Gallery! Also have a look at the plotly graphical library.

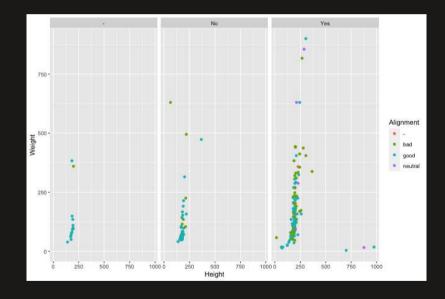

Figure 1. A scatterplot of superheros' height and weight.

## Tables

#### Tables with stargazer

- A capable package for creating at least three kinds of tables
  - o raw data, in columns and rows
  - descriptive/summary statistics
  - regression models

#### Tables with stargazer

- The stargazer package requires specific settings
  - in the chunk options
  - and, in the type argument of the stargazer() function
- These settings depend on the desired output format,\* as shown below

| Output      | Chunk Option   | Type Argument |
|-------------|----------------|---------------|
| LaTex / PDF | results="asis" | latex         |
| HTML        | results="asis" | html          |
| Word        | comment=""     | text          |

<sup>\*</sup> The following slides use the setting for LaTex and PDF outputs.

#### Tables with stargazer

- stargazer tables look slightly different in different output formats
- workarounds for Word:
  - knit to HTML as well as Word, copy the tables from HTML to Word
  - knit to PDF, open the PDF in Word
  - use a different package to create tables, such as huxtable

Table of first three rows of the dataset

Table of first three rows of the dataset

```
```{r, data_table, echo=FALSE, results="asis"}
stargazer(data = head(df, n = 3), type = "latex", summary = FALSE)
```

Notice the options of the chunk and the arguments of the function

Table of first three rows of the dataset

```
```{r, data_table, echo=FALSE, results="asis"}
stargazer(data = head(df, n = 3), type = "latex", summary = FALSE)
```

Notice the options of the chunk and the arguments of the function

- with results="asis", knitr will pass through results without reformatting them
- they should remain LaTeX (type = "latex") because our outcome document is PDF, converted from LaTeX
- with summary = FALSE, the table will present the data, not its descriptive statistics

#### Table of the first three rows of the dataset

```
```{r, data_table, echo=FALSE, results="asis"}
stargazer(data = head(df, n = 3), type = "latex", summary = FALSE)
```

#### Table 1:

|   | name          | Water_allergy | Eye<br>color | Race             | Hair<br>color | Height | Publisher            | Skin<br>color | Alignment | Weight | bmi |
|---|---------------|---------------|--------------|------------------|---------------|--------|----------------------|---------------|-----------|--------|-----|
| 1 | A-Bomb        | Yes           | yellow       | Human            | No Hair       | 203    | Marvel Comics        | -             | good      | 441    | 107 |
| 2 | Abe<br>Sapien | Yes           | blue         | Icthyo<br>Sapien | No Hair       | 191    | Dark Horse<br>Comics | blue          | good      | 65     | 18  |
| 3 | Abin Sur      | Yes           | blue         | Ungaran          | No Hair       | 185    | DC Comics            | red           | good      | 90     | 26  |

#### Example regression table with stargazer

#### Create a table of regression models instead

| Regression Results                   |                         |  |  |  |
|--------------------------------------|-------------------------|--|--|--|
|                                      | Dependent variable:     |  |  |  |
|                                      | Height                  |  |  |  |
| Weight                               | 0.109***                |  |  |  |
|                                      | (0.025)                 |  |  |  |
| Constant                             | 174.865***              |  |  |  |
|                                      | (3.843)                 |  |  |  |
|                                      |                         |  |  |  |
| Observations                         | 490                     |  |  |  |
| $R^2$                                | 0.037                   |  |  |  |
| Adjusted R <sup>2</sup>              | 0.035                   |  |  |  |
| Residual Std. Error                  | 57.935 (df = 488)       |  |  |  |
| F Statistic                          | 18.971*** (df = 1; 488) |  |  |  |
| <i>Note:</i> *p<0.1; **p<0.05; ***p< |                         |  |  |  |

#### Summary statistics with vtable

```
library(vtable)
df %>% select(Alignment, bmi) %>% st(.)
```

| Variable  | N   | Mean   | Std. Dev. | Min | Pctl. 25 | Pctl. 75 | Max  |
|-----------|-----|--------|-----------|-----|----------|----------|------|
| Alignment | 734 |        |           |     |          |          |      |
|           | 7   | 1%     |           |     |          |          |      |
| bad       | 207 | 28.2%  |           |     |          |          |      |
| good      | 496 | 67.6%  |           |     |          |          |      |
| neutral   | 24  | 3.3%   |           |     |          |          |      |
| bmi       | 490 | 38.557 | 133.965   | 0   | 21       | 30       | 2510 |

There are many alternatives for creating tables in R Markdown, see knitr, kableExtra, and huxtable packages.

## Structure your project

#### Structure your project

#### Minimal example

```
example_project

R
README.md
analysis
template.Rmd
data
docs
example_project.Rproj
output
signification
```

- R Resuable R code (functions etc.)
- analysis R Markdown analysis files
- docs Rendered analysis reports
- data (Raw) data used for analysis
- output Output files (e.g., figures, plots...)
- README.md project description (will be displayed if added to GitHub)
- <u>.gitignore</u> The purpose of gitignore files is to ensure that certain files remain untracked (not added when your code is pushed to GitHub); e.g., data that is not anonymized, irrelevant files

#### Easy project structuring with cookiecutter

- 1. Install cookiecutter
- 2. Generate a new analysis directory: type cookiecutter gh:lazappi/cookiecutter-r-analysis (in []] terminal []])

### Useful folders to add

#### Subfolders for /data

```
├── data
├── raw
└── processed
```

#### Subfolders for/output

#### /config folder for csl and other custom styling

#### The R and analysis folders

Your .rmd file lives in the /analysis folder. This is where the final script is executed and the final output (e.g., a pdf) is created.

The /R folder is used for custom functions that you load in the main .rmd file via source("remote-functions.R") at the top of the file.

#### The R and analysis folders

Your .rmd file lives in the /analysis folder. This is where the final script is executed and the final output (e.g., a pdf) is created.

The /R folder is used for custom functions that you load in the main .rmd file via source("remote-functions.R") at the top of the file.

#### The setup chunk becomes:

```
## chunk option defaults
knitr::opts_chunk$set(echo=FALSE, message=FALSE)
## packages
library(dplyr)
library(ggplot2)
library(stargazer)
library(readxl)
## custom functions
source("remote-functions.R")
```

## Alternative: Easy project structuring with templates from GitHub

- Search for an example project structure that serves the purpose, e.g., here.
- Download the directory
- save at desired location

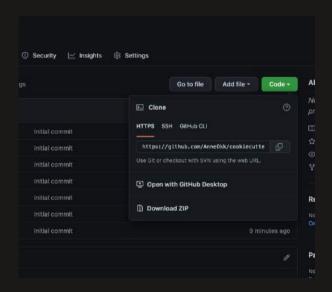

## Next level stuff: R packages

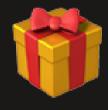

Building R packages is beyond the scope of the workshop but definitely useful to get into. See R Packages Book for more information.

#### R Markdown templates

#### Setup for APA7 articles:

• install and load the papaja library

remotes::install\_github("crsh/papaja@devel")

- Install the APA 7 (or another style) document class here
- Move csl into the correct folder (e.g., /config)
- Open an R Markdown APA template in your /analysis folder

#### Add this to the YAML header (for APA7 style, see also here):

```
header-includes:
- |
   \makeatletter
   \renewcommand{\paragraph}{\@startsection{paragraph}{4}{\parindent}%
      {0\baselineskip \@plus 0.2ex \@minus 0.2ex}%
      {-1em}%
      {\normalfont\normalsize\bfseries\typesectitle}}

   \renewcommand{\subparagraph}[1]{\@startsection{subparagraph}{5}{1em}%
      {0\baselineskip \@plus 0.2ex \@minus 0.2ex}%
      {-\z@\relax}%
      {\normalfont\normalsize\bfseries\itshape\hspace{\parindent}{#1}\textit{\addperi}}{\relax}}

makeatother

csl : "../config/apa.csl" #< path to csl file
documentclass : "apa7"
```

#### Add this to the YAML header (to knit output to docs folder):

```
knit: (function(inputFile, encoding) {
  rmarkdown::render(inputFile, encoding = encoding, output_dir = "../docs") })
```

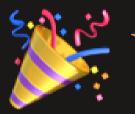

# Yey, you're all set!

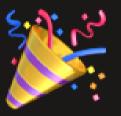

## Your turn!

#### Create an R project for your analysis (~ 45 min.)

- 1. Use cookiecutter to create a project from scratch or use a project template that serves the purpose, e.g., The Example Project
- 2. Create an R Markdown template that you would like to use (e.g., APA7 paper with papaja package)
- 3. If you already have an analysis script, move the files into the correct folders (e.g., raw data into data/raw subfolder, custom R functions into R folder) ! Do not forget to refer to the files using relative paths!
- 4. MKNIT to html or pdf